## **Apple Ibook G4 User Manual**

This is likewise one of the factors by obtaining the soft documents of this **Apple Ibook G4 User Manual** by online. You might not require more epoch to spend to go to the book inauguration as with ease as search for them. In some cases, you likewise attain not discover the declaration Apple Ibook G4 User Manual that you are looking for. It will very squander the time.

However below, behind you visit this web page, it will be suitably enormously simple to get as with ease as download lead Apple Ibook G4 User Manual

It will not assume many become old as we explain before. You can pull off it even though perform something else at home and even in your workplace. correspondingly easy! So, are you question? Just exercise just what we have enough money under as competently as review **Apple Ibook G4 User Manual** what you with to read!

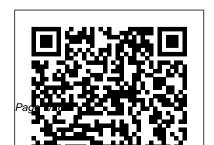

Apple Writer II User's Manual Independently Published

MacBook Pro model in November 2020 and added Apple's powerful M1 chip to replace the previous Intel chips. The M1 chips increase the speed and efficiency of the you can make the most MacBook pro and it is the first chip system for Mac that combines CPU, GPU, RAM, and more. You may have just purchased this device and want to make the most out of it, mastering the features, tips, and tricks to navigate through the device like a

Apple updated the 13-inch PRO Well, With step-bystep images, this clear, easy, and practical guide has been created to aid you into the new and interesting world of the m1 chip MacBook Pro so that out of this device Here is an overview of what you would find in this book New features of the MacOS big sur How to set up your device Features of the M1 MacBook pro How to use Siri How to use safari How to setup and use Touch ID How to

setup Apple pay How to setup and use Facetime Keyboard shortcuts Tips and tricks And lots more Scroll up and click the BUY NOW icon to get this book now Macbook Pro 2020 Wiley Have you ever wondered what makes the new MacBook Air with M1 Chip is one of the most powerful laptops on the planet today?Could it be its ergonomic and superb design, display, and size? Or is it the introduction of new and super-advanced features? Would you love to know the similarities and differences between the previous models of the MacBook Air? If you would like to try out the new troubleshooting common and latest technology the MacBook Air with M1 Chip has to offer, then this MacBook Air User Guide is definitely for you. Great! It will show you how you can make the most of your MacBook Air. I have carefully laid out the chapters to aid your learning process. You will learn what makes the MacBook Air with M1 chip unique and one of the most powerful laptops in the world today. You will be able to navigate your system like a pro by learning all the hidden tips, tricks, and tactics. If you encounter any issues with your

system, the chapter on problems should help you in solving the problem without having to visit any Apple support centers, saving you time and resources. It is a complete, comprehensive, illustrative, and no-nonsense guide that can take you from the beginners to the expert level in just a few hours. Why are you still waiting? Click the "buy" button to make this excellent guide yours today. Becoming an expert is quaranteed! The Apple II Computer User Manual Lulu.com In November 2019, Apple

the MacBook Pro thus replacing the old 15-inch MacBook Pro. Apple also refreshed the 13-inch MacBook Pro on May 4th 2020. This new model has an updated keyboard which makes use of scissor mechanism thus replacing the butterfly mechanism, it has a much larger 16-inch Retina display, having a storage of up to 8TB and a RAM of 64GB, with slimmer bezels, and it makes use of AMD Radeon Pro 5000M Series graphics cardsFor years, Apple has designed its products carefully to provide a unique feel, this gives the product a sleek appearance. The same can be said of the new MacBook Pro which has that unique and sleek appearance. From unboxing the

released a new 16-inch model of

new macBook Pro. vou can easily tell it is a unique piece of hardware that shows Apple is ahead of the game when it comes to technological advancement.Looking for a guide to walk you through the latest macBook Pro?Look no further. this quick manual is all you need. It briefly takes you through the workings, design, and cool features this device offers. Book previewThis book covers the following: The design of the new macBook ProIts displayKeyboard (scissor mechanism)Learn about the TrackpadTouch BarT2 ChipThunderbolt3SpeakersHow to set up your macBookHow to set up and use Touch IDDo unit conversions How to take

screenshotsHow to use your iPad as a secondary display for Mac.And many more. This book is along with pictures suited for beginners and newbies and former users who want to level up their knowledge and can also be used as reference material. Reading this book takes a few minutes, but it can turn you into a pro within minutes. To get your copy of this book, Scroll up and click the BUY NOW Button. Ensure you get your copy as soon as possibl Teach Yourself Easily productivity on your Talli, com In this user quide, you would find detailed steps on how include: How to to explore every

available addition to the macOS Catalina to make it easy for you to understand and follow. Whether you are just buying a new MacBook Pro or downloading the new software to your existing device, this book has all you need to achieve more Mac. Some of the things you would learn in this book Download and Install

MacOS Catalina How to Time in macOS Downgrade to the Previous Operating the Music App How to d104 Snippets in System How to Automatically Run Dark Mode How to Find How to Back-up your a Lost Device with the 'Find My' App How macOS Catalina How to Voice Control How to to Unsubscribe from a Restore your iPad or Create Custom Mailing List in Mail iPhone on macOS How to Setup Sidecar Catalina How to Use to Use your iPad As a the Podcasts App on Second Screen How to Mac How to Use the Sign Documents on Your Computer with How to Set up your iPad or iPhone Parental Controls in How to Track Friends/ the TV App How to Use get details quickly Device with Find My Notes App on Mac How and more efficiently. App How to Use Screen to Sign in to iCloud Step by step

Catalina How to Use Sync your iPad and iPhone with Your Mac iPad or iPhone on Apple TV App for Mac

How to Use Reminders App on Mac How to Use Reminder How to Use Voice Controls on Mac How to Disable/ Enable Commands in Commands in Voice Control How to Use Safari on Mac Value Add for this book A detailed table of content that you can always reference to

instructions on how to operate your device in the simplest terms, easy for all to understand. Latest tips and tricks to help you enjoy your device to the fullest.

ProDOS User's Manual Independently Published Have you ever wondered what makes the new MacBook Air with M1 Chip is one of the most powerful laptops on the planet today? Could it be its ergonomic and superb design, display, and size? chapters to aid your new and super-advanced features? Would you love to know the similarities and differences between the previous models of the MacBook Air? If you would like to try out the new and latest technology the MacBook Air with M1 Chip has to offer, then this MacBook Air User Guide is definitely for you.Great! It will show you how you can make the most of your MacBook Air, I have carefully laid out the

Or is it the introduction of learning process. You will learn what makes the MacBook Air with M1 chip unique and one of the most powerful laptops in the world today. You will be able to navigate your system like a pro by learning all the hidden tips, tricks, and tactics. If you encounter any issues with your system, the chapter on troubleshooting common problems should help you in solving the problem without having to visit any Apple support

centers, saving you time and resources. It is a complete, comprehensive, illustrative, and nononsense guide that can take you from the beginners to the expert level in just a few hours. Why are you still waiting? Click the "buy" button to make this excellent guide yours today. Becoming an more than one type of expert is guaranteed! MacBook Air 2020 User Manual For the Elderly In 30 Minutes Houghton Mifflin Harcourt Written in an easy to follow way, with large text and images throughout,

MacBook For Seniors reveals everything you need to know about the MacBook Air and the MacBook Pro. Using stepby-step guides, you'll learn how to install and use apps, make video calls to loved ones, check your email, plus learn the basics, or you so much more. Walk into any Apple Store, and you'll quickly notice that there's MacBook available. First up is the wedge-shaped MacBook Air, which combines elegant design with an affordable price. Then there's the MacBook Pro, which manages to squeeze incredible power.

the innovative Touch Bar. and a 16-inch screen into a portable device. Whichever MacBook you're fortunate enough to own -- don't worry -- because this book covers both of them. Whether you only need to want to discover some really advanced tips, MacBook For Seniors is here to help.Inside you'll discover: - Everything you need to know about MacBook Air & MacBook Pro- How to set up your Mac- How to use Touch ID and the TrackPad- Detailed app tutorials- How to edit photos- Essential settings

and configurations & much more! Monitor II User's Manual Independently Published Don't Unbox your 2020 MacBook Air without reading this book. The Apple Macintosh devices are in one piece an embodiment of class and tier-one technological inventiveness. Without an iota of doubt, the MacBook Operating System (macOS) prides itself among the most astute computers there has ever been. This book in its entirety is designed

to bring you to light the wonders of the ostentatious MacBook Air stone unturned. The 2020. It is orchestrated to carve your niche in the use of the MacBook and elevate every experience encountered while using the device. For PC users who are largely accustomed to the Windows operating system and are keen on switching to the macOS, this book is just as perfect and pragmatic for you as the user's manual itself. In this book, the author touches every

nook and cranny of the MacBook Air, leaving no macOS can be a challenging device as a novice, but with the fundamental self-quide approach highlighted all through this book, you will be able to handle the device like a pro. This book arms you with authentic techniques and hidden strategies to initiate commands as effortlessly as possible. The author of this book has gone great lengths to map out a

blueprint that works in sync with beginners of the MacBook device. Apple has overtime offered premium features on a platter in its entire brand and this book will unveil every bit and trick from the new MacBook Air model. You will learn how to initiate shortcut commands and unlock hidden settings as well as galvanize every amazing technique laden in this book.Let's get started, scroll up and hit the BUY NOW WITH ONE BUTTON to get this

book.

IPhone 11 Pro User Manual Independently Published You just purchased a new MacBook Air with M1 chip and you are perplexed about getting started with your new M1 MacBook Air. Don't worry; we are poised to walk you through the process of setting up your M1 MacBook Air and navigating through other essential functions. It also detailed about the tips

of mac ergonomics, that's tips for establishing a healthy work environment. This quide includes wellillustrative pictures, step-by-step guidelines and practical examples to help you maximize your dexterity in utilizing the New MacBook Air with M1 Chip. What you will learn from this guide includes the following -Basic Functions Of Your MacBook Air -Ports On Your

Air Magic Keyboard With Touch ID Your MacBook Air -MacBook Air Trackpad To Sleep Or Shut It -How to Charge the MacBook Air Battery -MacBook Air Accessories -How to Connect A Bluetooth Trackpad And Keyboard -How To Set Up Your New MacBook Air M1 Chip -How to Set-Up DVD Or CD Sharing -How to

MacBook Air - MacBook Migrate Data To Your MacBook Air -How to Share Discs With DVD -Keyboard Functions Of Or CD Parts -How to Put Your MacBook Air Down - How to Turn Off Apple Pencil - How to Your MacBook Air - The Insert An Image Or A Menu Bar, Desktop, And Scan -Submit A File Help On Your Mac -Notification Center On A File From An App Device -How to Use the Your Mac -Personalize Your MacBook Air -Spotlight On Your Mac Passwords Stored In -How to Turn On Siri -How to Use MacBook Air With Other Devices -Screen Time On Mac

-How to use Share Families -Sidecar On Your Mac -How to Connect Your iPad -How to Mirror Your Desktop -How to Use From The Finder -Send -Receive Articles With Airdrop -Share iCloud Keychain -How to Connect To Your Device's Peorsonal Hotspot -Check The

Status Of Your Connection -How to Set Up Apple Pay -How to Configure Two-Factor Authentication For Your Apple ID -How to Make A Facetime Call -Use Facetime With A Group -Add Events And Contacts Directly From Mail - Troubleshooting Problems Of MacBook Air - Understand Ergonomics - And many more... Scroll up and tap and a Smart Connector the BUY NOW button to get this guide M3 Macbook Air User

Manual Independently Published A Comprehensive Guide to Mastering Your 2019 iPad 10.2" (7th Generation) and iPadOS. While the seventhgeneration iPad may look a lot like its predecessor, it's an entirely different beast. This year's entrylevel Apple tablet sports a larger display for better multitasking, more RAM for faster performance, port for Apple's Smart Keyboard and other accessories. These

updates, combined with iPadOS, make the 2019 iPad an ideal starter tablet, and potentially even a laptop replacement. This book is a detailed in DFPTH quide that will help you to maximize your iPad experience. It has ACTIONABLE tips, tricks and hacks. It contains specific step-by-step instructions that are well organized and easy to read. Here is a preview of what you will learn: \*A qualitative review of iPad 7th generation\*How to

set up your iPad \*How to Smart Keyboard and Multitask on Your iPad\*New iPadOS 13 Features for iPad\*Open Apps and Find Music and Quickly Using Spotlight Search\*How to identify and remove unnecessary apps\*20 Apple keyboard shortcuts business users need to know\*Accessing the Control Center, iPadOS 13 and iPad new gestures\*Send and receive sms messages on on Your iPad iPad via Text Message Forwarding\*Use Apple Pencil To Take Notes on Lock Screen\*Use The

Master The Keyboard Shortcuts\*Learn to create iPhone 8: The User and use Memoji in iPadOS Guide For all iPhone 8, 13\*Learn the changes to notifications in iPadOS 13\*Apple Pay Cash\*How to use Siri\*How to perform quick website search in Safari\*How to play FLAC files on an iPad \*Download Free Books on Your iPad\*How to Use iCloud Keychain Devices\*How to use Favorites in Apple Maps\*Much, much, more!Scroll up and Click

the "Buy Button" to add this book to your shelve. iPhone 8 Plus and older iPhone model Users John Wiley & Sons This book is the best user manual you need to guide you on how to use and optimally maximize your iPhone. Millions of people all over the world are iPhone users! Simply because iPhone cell phone is a hugely popular smartphone that offers many advances and convenient features.

other, Siri, turn-by-turn driving directions, a calendar, and a lot more. But if you're acquiring the manual. iPhone 8, and iPhone 8 Plus, for the first time, or you probably need more information on how to use 2020, Apple updated the your device optimally, and that is why this book is your best companion. It replacing the Intel is the complete guide for you, as you would get simplified follow-through instructions on every possible thing you should know about iPhone 8, and iPhone 8 Plus, how you

including a camera like no can customize the iPhone product. This fantastic as well as amazing Tips & tool has endless tricks you never would find in the original iPhone need is a handbook to

Macbook Pro (with M1 Chip) User Guide Apress Beginning in November entry-level 13-inch MacBook Pro models, processors with a new, Apple-designed "M1" Arm-based microprocessor. The M1 chips significantly increase both the speed and efficiency of the

possibilities, and all you help you get started. With step-by-step instructions and realistic pictures, you'll learn how to utilize your M1 MacBook Pro to get a Mac experience like a pro on Big Sur. We have also included images that both beginners and advanced users may utilize to further customize the end-user experience. To get a better idea of what you will discover in this guide,

please have a look at this preview: Features of M1 MacBook Pro Set up MacBook Pro Turn on Time Machine Backups Use AirDrop to Send Files to Devices Rename Multiple Files Create a Reminder Create a New List Send Notes to People or App How to use Safari Enable call relay on iPhone Pin a Message Using Sidecar on Mac Manage Notifications and Widgets And many more Why not scroll up and click the BUY-NOW icon to get this guide for

yourself, a relative or a friend.

MacBook Pro User Guide for Beginners and Seniors MobileReference A detailed User Guide with Screenshots to help you achieve more productivity with your iMac/ iMac Pro 2019/ Mac Mini, With the introduction of macOS Catalina, you now have more features to explore on your Mac like the Picture in Picture feature, New Dark Mode, Apple Arcade, option to unsubscribe directly in the Mail app, and lots more. Even for existing users. these new features may seem a little overwhelming

when using them for the first time. In this user guide, you will find detailed steps on how to explore every available addition to macOS Catalina along with pictures to make it easy for vou to understand and follow. Whether you are just buying a new iMac/ iMac Pro 2019/ Mac Mini or downloading the new software to your existing device, this book has all you need to achieve more productivity on your Mac. Some of the things you would learn in this book include: Setting up your Mac Download and Installation of macOS

Previous Operating System Automatically Run Dark Mode Find a Lost Device with the 'Find My' App Unsubscribe from a Mailing List in Mail Setup Sidecar to Using d104 Snippets in Use your iPad As a Second Screen Sign Documents on Your Computer with your iPad or iPhone Track Friends/ Device with Find My App Use Screen Time in Safari on Mac Detailed macOS Catalina How to Use Guide on the Apple mail app the Music App Sync your iPad and iPhone with Your Mac Back-up your iPad or iPhone on macOS Catalina Restore your iPad or iPhone table of content that you on macOS Catalina How to Use the Podcasts App on

Catalina Downgrading to the Mac How to Use the Apple TV App for Mac Set up Parental Controls in the TV App How to Use Notes App on Mac Sign in to iCloud Reminders App on Mac Reminder Voice Controls on Click on Buy Now to get Mac Disable/ Enable Commands in Voice Control Create Custom Commands in Voice Control Using Using Picture-in-Picture feature Using screen time And lots more! Value Add for this book A detailed can always reference to get details quickly and more

efficiently. Step by step instructions on how to operate your device in the simplest terms, easy for all to understand. Latest tips and tricks to help you enjoy vour device to the fullest. this book and begin to do more productive activities with your new Mac. MacBook Air User Guide There is much to learn about the new generation of iPad, and the iPad 2 Survival Guide is the flagship guide for Apple 's newest creation. The iPad 2 Survival Guide organizes the wealth of knowledge about the iPad 2 into one

accessed and navigated for quick reference. This guide comes with countless screenshots, which complement the step-bystep instructions and help you to realize the iPad 's fullinformation is constantly potential. The iPad 2 Survival Guide provides useful information not discussed in the iPad manual, such as tips and tricks, hidden features, and troubleshooting advice. You will also learn how to download FREE games and FREE eBooks, how to PRINT right from your iPad, Using FaceTime - Placing a and how to make VIDEO CALLS using FaceTime.

place, where it can be easily Whereas the official iPad 2 manual is stagnant, this guide goes above and beyond by discussing recent known issues and solutions that may be currently available. This revised for a complete, upto-date manual. This iPad 2 guide includes: Getting Started: - Button Layout -Before First Use -Navigating the Screens -Setting Up Wi-Fi - Setting Up an Email Account -Using Email - Logging In to iPad - Setting the iPad the Application Store -FaceTime Call - Moving the Free Applications -

Taking Pictures - Capturing Videos - Browsing and Trimming Captured Videos - Using iTunes to Import Videos - Viewing a Video -Using the iPod Application -Using the iTunes Application - Sending Pictures and Videos via Email - Setting a Picture as Wallpaper - Viewing a Slideshow - Importing Pictures Using iPhoto -Creating Albums Using iPhoto Advanced topics: -161 Tips and Tricks for the Switch to Mute or Lock Rotation - Downloading Picture-in-Picture Display - Downloading Free eBooks -

Adding Previously Purchased and Free eBooks Contacts - Setting Up a 3G to the iBooks app -Updating eBooks in the iBooks app - Using the Kindle Reader for iPad -Using the iBooks Application - Using the iBooks Internal Dictionary -Highlighting and Taking Notes in iBooks - Turning On VoiceOver - Printing Directly from the iPad -Printing Web Pages -Moving a Message to Another Mailbox or Folder - Printer - Viewing Changing the Default Signature - Setting the Default Email Account -Changing How You Receive Email - Saving a Picture

Attachment - Managing Account - Turning Data Roaming On and Off -AT&T Data Plans Explained Air. Are you looking for a - Using the Safari Web Browser - Blocking Pop-Up Windows - Managing Applications - Deleting Applications - Setting a Passcode Lock - Changing Keyboard Settings - Tips and Tricks - Maximizing Battery Life - Printing Pictures Without a Wireless your hands on this book Applications on an HD TV -Your iPad MacBook Air with M1 Chip User Manual for Senior

## Citizens

The Complete Beginner to Expert Guide to Maximizing your 2020 MacBook comprehensive user manual that will help you SETUP and MASTER your MacBook Air? Are you looking for a manual that will expose you to all the amazing features of your device and 2020 MacOS Catalina 10.15? Then get and have an amazing time using your device. Apple Troubleshooting - Resetting updated the MacBook Air in a major way in mid-March 2020. While it may look like the previous version on the

surface, dig a little deeper and vou'll see it's the most significant upgrade since the 2018 redesign, offering buyers much more interesting customization options. The third iteration of the 'new' MacBook Air design finally nails every area well enough to make this the best MacBook for most people. The keyboard is the star of the show here, under the hood. There's a Yep, that's right. Apple ditched the disastrous butterfly keyboard for its Magic Keyboard and all I can say is: thank goodness. Even with all these new features, Apple still managed to keep the

affordable \$999. The MacBook Air (2020) comes 10.15 within the shortest with all the right improvements without sacrificing the best features guide: -Take a tour of your of the previous version. Apple didn't reinvent the MacBook Air on the outside. But the 2020 Apps included with your model does have some exciting improvements 10th-generation processor. and double the base storage. There is 0a lot to love in Apple's latest MacBook Air. This book is written in simple and clear terms, with a step-by-step approach that will help you

starting price at a relatively to master your MacBook Air with 2020 MacOS Catalina period of time. Here is a preview of the topics in this new MacBook Air-How to Get Started-Use MacBook Air with other Devices-Mac-What's in the menu bar on Mac?-How to search with Spotlight on Mac-Customize the Dock-See and organize your files in the Finder on Mac-Use Launchpad to view and open apps on Mac-How to manage windows -Use apps in Split View -Install and uninstall apps from the

internet or disc on Mac-Customize your Mac with System Preferences-Use your internet accounts-Use accessibility features on Mac-Set up users, guests, and groups-Create and work approve requests with with documents-Dictate your messages and documents -Set a different keyboard dictation shortcut- Customize your Game Back up your files with Time Machine -Create an Apple ID on Mac-Sign in to a new device or browser with two-factor authentication-Use iCloud Drive to store documents on M1 MacBook Pro User your Mac-Set up Family Sharing on Mac-View and download purchases made

by other family members-Use Continuity to work across Apple devices-Use vour iPad as a second display for your Mac-Unlock your Mac and Apple Watch-Listen to podcasts on Mac-Read books in Books on Mac-Center account-Manage passwords using keychains on Mac-And so much more!Scroll up and click BUY WITH 1-CLICK to add this book to your library. Guide In this user guide, you

would find detailed steps on how to explore every available addition to the macOS Catalina along with pictures to make it easy for you to understand and follow Whether you are just buying a new MacBook Pro or downloading the new software to your existing device, this book has all you need to achieve more productivity on your Mac. Some of the things you would learn in this book include: How to

Download and Install MacOS Catalina How to Downgrade to the Previous Operating System How to Automatically Run Dark iPhone with Your Mac Mode How to Find a Lost Device with the 'Find My' App How to Unsubscribe from a Mailing List in Mail How iPhone on macOS to Setup Sidecar to Use your iPad As a Second Screen How to Sign Documents on Your Computer with your iPad or iPhone How to Track Friends/ Device

with Find My App How to Use Screen Time in macOS Catalina How to Reminders App on Mac Use the Music App How How to Use d104 to Sync your iPad and How to Back-up your iPad or iPhone on macOS Catalina How to Commands in Voice Restore your iPad or Catalina How to Use the Voice Control How to Podcasts App on Mac How to Use the Apple TV App for Mac How to A detailed table of Set up Parental Controls in the TV App How to Use Notes App

on Mac How to Sign in to iCloud How to Use Snippets in Reminder How to Use Voice Controls on Mac How to Disable/ Enable Control How to Create Custom Commands in Use Safari on Mac Value Add for this book content that you can always reference to get details quickly and more efficiently. Step by step instructions on how to operate your device in the simplest terms, easy for all to understand. Latest tips and tricks to help you enjoy your device to the fullest.

iPad 2 Survival Guide In this User Guide, you will find helpful guidance for using the MacBook Air. Some of the areas covered include: Touring The Macbook Air Touch ID Magic Keyboard Trackpad For Macbook Air Macbook Air Accessories Use An

External Display Configure Your Mac Apple Account Your Mac's Desktop, Help Feature, And Menu Bar Use Apple Pay Make Use Of The Finder Use The Dock Your Mac's Notification Center Your Mac's System Preferences Use Spotlight Use Siri Quickly Launch Applications On Your Mac Display Preferences For Mac Transfer Your Data To With System Preferences. Your New Macbook Air Creating And Restoring A Backup Of Your Mac. How Other Devices Macbook Air With iCloud And Continuity Access Your iCloud Content Your Mac's Keyboard Mac Screen Time Using Airdrop On Your Mac

Instant Hotspot Unlock Your Mac And Approve Tasks With Apple Watch. Use Airplay Use Airprint The Force Touch Trackpad: How To Use It Force Click With Force Touch Trackpad Personalize The Trackpad Settings Use Sign In With Apple Personalize Your Mac Use Launchpad Configure Family Sharing Begin A Family Group Inviting To Use A Macbook Air With Others To Join Your Family Participate In A Family Group Take A Screenshot. Shortcuts Just click the Buy Now button and you will

learn much more. IMAC AND MAC MINI USER GUIDE FOR **BEGINNERS AND SENIORS** Eliminates lengthy introductions, detailed explanations, and sidebars, focusing on what new Mac OS X users want most-clear instructions on how to accomplish specific tasks An easy-to-navigate landscape layout featuring a two-column design and illustrated step-by-step instructions make it easy to find a

specific task fast and get it done in a flash Tasks covered include adjusting system preferences. creating and managing user accounts, managing files and folders, using the Dashboard. networking wirelessly with AirPort, using iTunes and iPods. connecting to a Windows network, watching videos and DVDs, viewing and organizing pictures with iPhoto, making movies with iMovie, blogging and Web designing with iWeb, and using a .Mac account

Published to coincide with Apple's release of Leopard MacBook Air User Guide The new MacBook air 13 and 15 inch was released march 8, 2024 with the latest m3 chip. the MacBook air now supports multiple displays which is an advantage over its predecessor the 14 and 16 inch MacBook pro and the m3 iMac.Some new features of the new MacBook air are; move from Wi-Fi 6 to 6E which translates to faster wireless speed and support of multiple display. This book will guide you even as a beginner or a senior to master the existing and new MacBook Air for Current features of the MacBook air, Mac Users How to Use In this manual you will learn: What's New in the MacBook Air M3 What's included with Your MacBook Your Mac to Access the Air How to Use Magic Keyboard For MacBook Air to Learn the System How to Use the MacBook Air TrackPad How to Charge the MacBook Air Battery How to Adapters for Your MacBook Air How to Use Accessories with Your MacBook Air How to Use an External Display with Your MacBook Air How to Set Up Your MacBook Air How to Set Up Screenshot on Your Your MacBook Air for New

Users How to Set Up Your Apple Id on Mac How to Use iCloud With Your MacBook Air How to Use Stuff Stored In iCloud, How Settings on Your MacBook Air How to Display Settings for Your MacBook Air How to Turn On Accessibility on Your Mac How to Use Screen Time on MacBook Air How to Connect With Others How to Manage Windows on Your MacBook Air How to Take MacBook Air How to

Transfer Your Data to Your New MacBook Air How to Backup and Restore Your MacBook Air How to Share Content between Devices How to Stream Content on a Larger Screen with Airplay How to Work With Multiple Devices How to Use MacBook Air Apps The App Store The Calendar The Messages The IMovie The Keynote The Maps Music Photos Reminders Safari Shortcuts Apple IPad (7th Generation) User Manual The most intelligent book about Apple's go

everywhere, do everything, stay connected where every you are, touch screen iBook. Not just another user manual, this book is a as smart as the iBook; a veritable field guide to the iBook lifestyle and ubiquitous computing. MacBook Air 2020 User Manual for Senior Citizens Web site design has grown up. Unlike the old days, when designers cobbled togetherchunky

HTML, bandwidth-hogging sites that are ready for an graphics, and a prayer to make their sites look good, Cascading Style Sheets (CSS) now lets your inner designer come out and play. But CSSisn't graphic enhancements, just a tool to pretty up your site; it's a reliable method for handling allkinds of presentation--from fonts and colors to page layout. CSS: The MissingManual clearly explains this powerful design language and how you can use it tobuild sparklingly new Web sites or refurbish old appearance of their

upgrade. Like their counterparts in print pagelayout programs, style sheets allowdesigners to apply typographic styles, and precise layoutinstructions to elements on a Web page. Unfortunately, due to CSS's complexity and the many challenges of building pages that work in all Web browsers, most Web authorstreat CSS as a kind of window-dressing to spruce up the

sites.Integrating CSS with combines crystal-clear a site's underlying HTML is hard work, and often frustratinglycomplicated. As a result many of the most powerful features of you ways to design sites CSS are left untapped. With this book, beginners and Webbuilding veterans alike can learn how to navigatethe ins-and-outs of CSS and take complete control over their Web pages'appearance. Author David McFarland (the bestselling author of O'Reilly's Dreamweaver: The Missing Manual)

explanations, real-world examples, a dashof humor, and dozens of step-Web pages Style images by-step tutorials to show with CSS that work consistently across browsers. You'll learn how to: Create HTMI that's simpler, uses less code, is search-engine friendly, andworks well with CSS Style text by changing fonts, colors, font sizes, and adding borders Turn simple HTML links into complex and attractive navigation

bars-complete with CSSonly rollover effects that add interactivity to your to create effective photo galleries and special effects likeCSS-based drop shadows Make HTML forms look great without a lot of messy HTML Overcome the most hair-pulling browser bugs so your Web pages work consistently from browser to browser Create complex layouts using CSS, including multicolumn designs that don'trequire using old

techniques like HTML tables Style Web pages for printing Unlike competing books, this Missing Manual doesn't assume that everyone in theworld only surfs the Web with Microsoft's Internet Explorer; our book providessupport for all major Web browsers and is one of the first books to thoroughlydocument the newly expanded CSS support in IE7, currently in beta release. Want to learn how to turn humdrum Web sites into

destinations that will captureviewers and keep them longer? Pick up CSS: The Missing Manual and learn thereal magic of this tool.